## YETKİM ile Veri Tabanları Erişimi

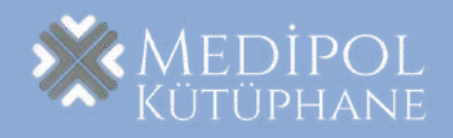

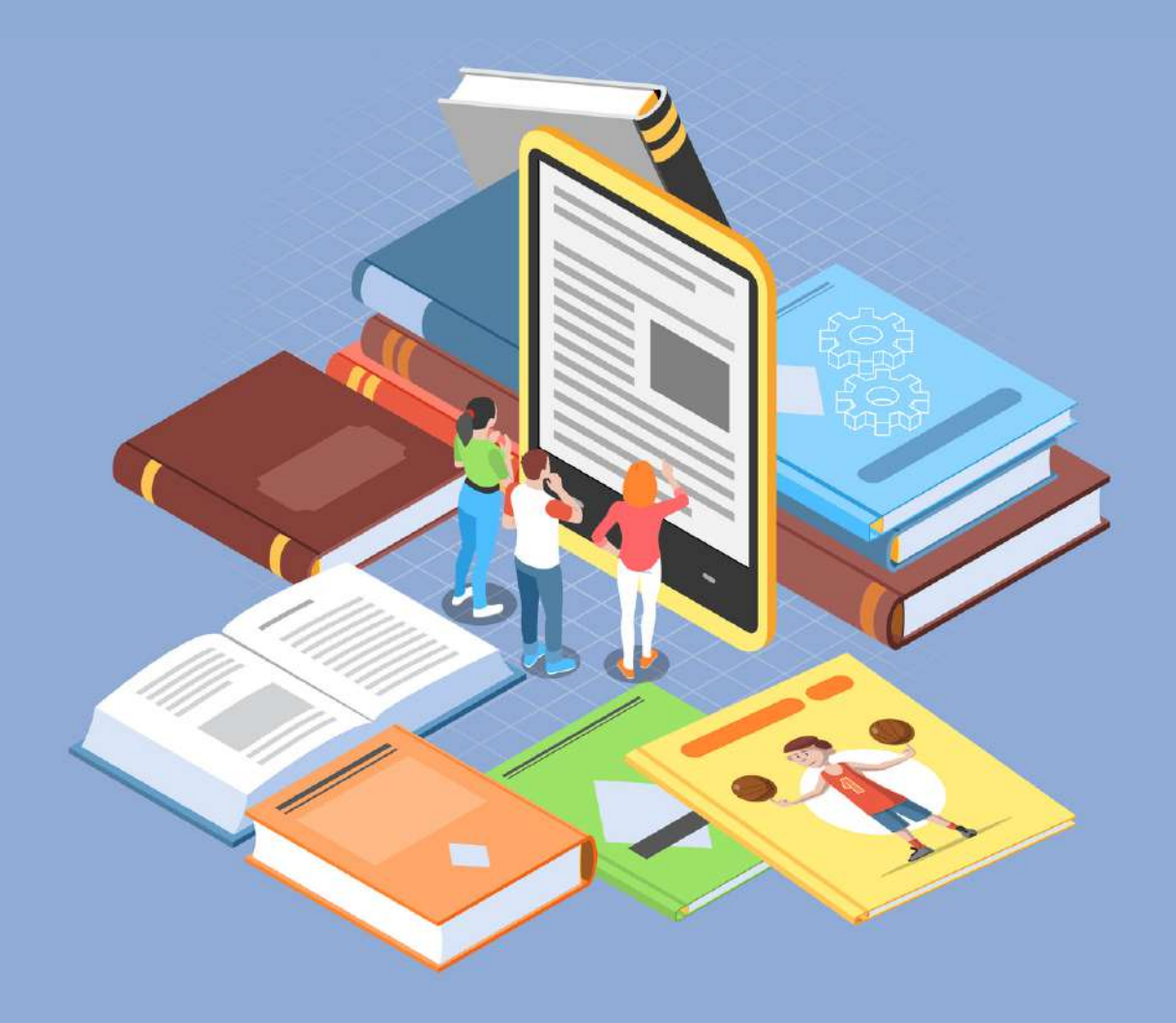

## YETKİM Nedir?\*

YETKİM, Ulusal Akademik Ağı ULAKNET'e bağlı yüksek eğitim ve araştırma kurumları için kurulmuş kimlik federasyonudur.

YETKİM, web kaynakları için Tek Oturum Açma (TOA) yöntemini ile kimlik doğrulama ve yetkilendirme altyapısı sağlar. Bu altyapı ile kurumlararası web kaynaklarına erişim basit ve güvenli olur.

TOA, tek bir kullanıcı ile tek oturum açarak tüm servislere erişim sağlayan bir kimlik doğrulama ve yetkilendirme mekanizmasıdır. Bu yöntem kullanıcılar için kullanıcı adı parola yönetimini kolaylaştırırken, sistem yönetimi için ihtiyaç duyulan işgücünü de azaltır. Böylece kullanıcıların e-posta, kütüphane ve öğrenci sistemi gibi farklı servislere tek bir adımda erişimi sağlanmaktadır.

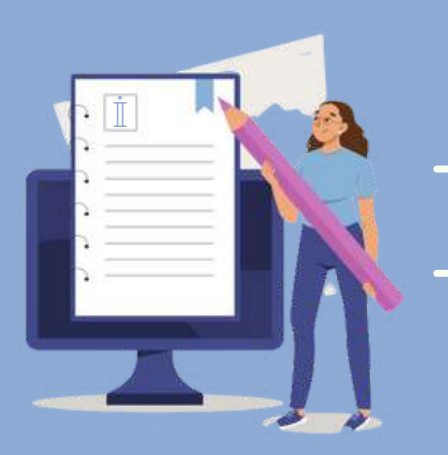

# İçimdekiler

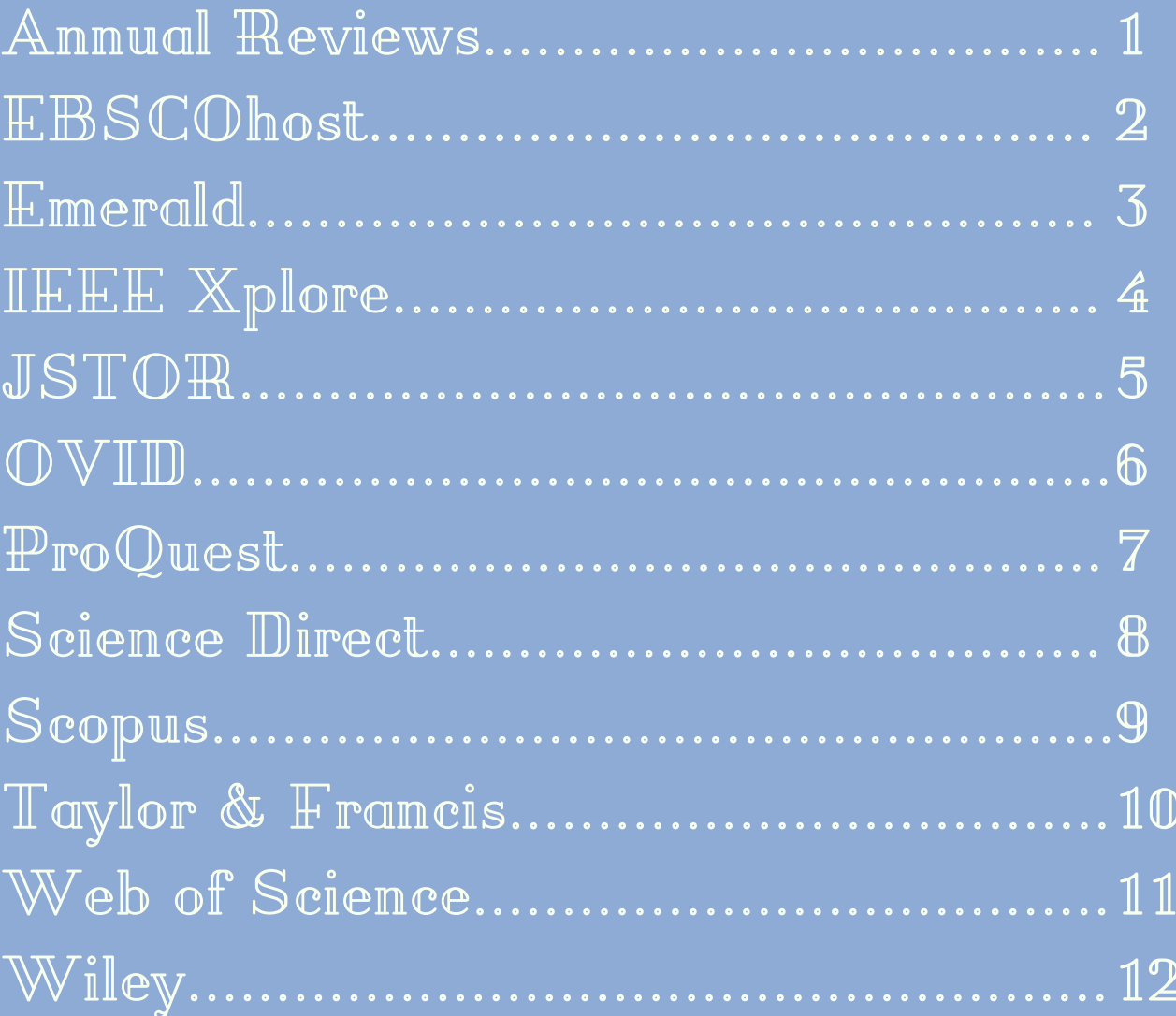

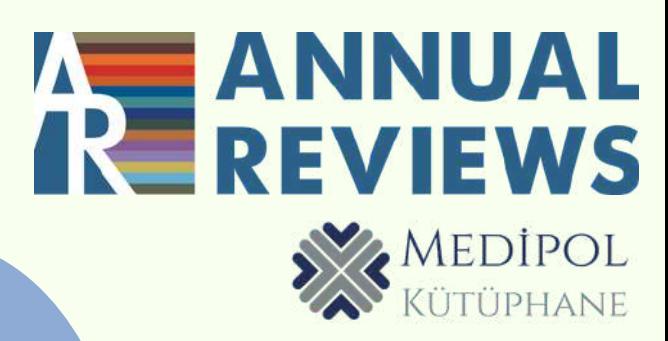

## **[www.annualreviews.org](https://www.annualreviews.org/)** adresine girin.

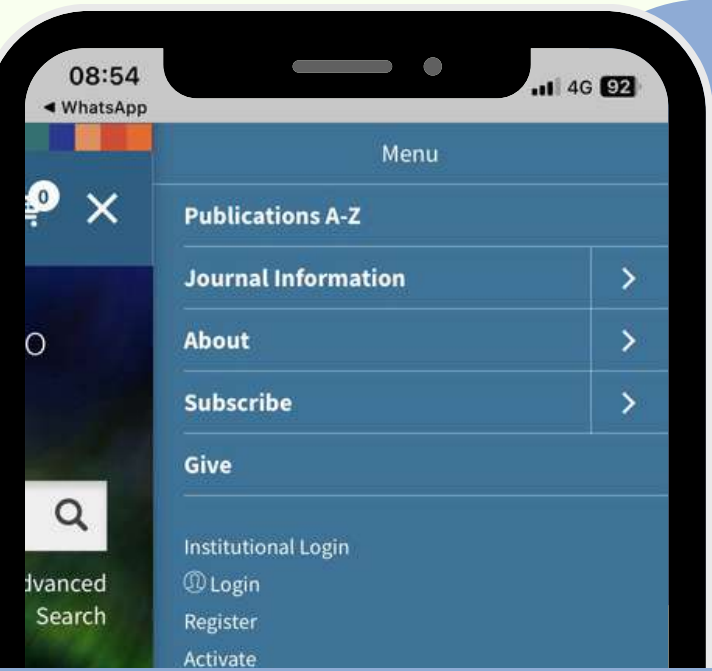

"Institutional Login" ile kurum arama ekranından İstanbul Medipol Üniversitesi'ni bulabilirsiniz.

 $\rightarrow$  Wh

Çıkan ekranda Medipol uzantılı mail adresiniz ve Mebis şifreniz ile giriş yapabilirsiniz.

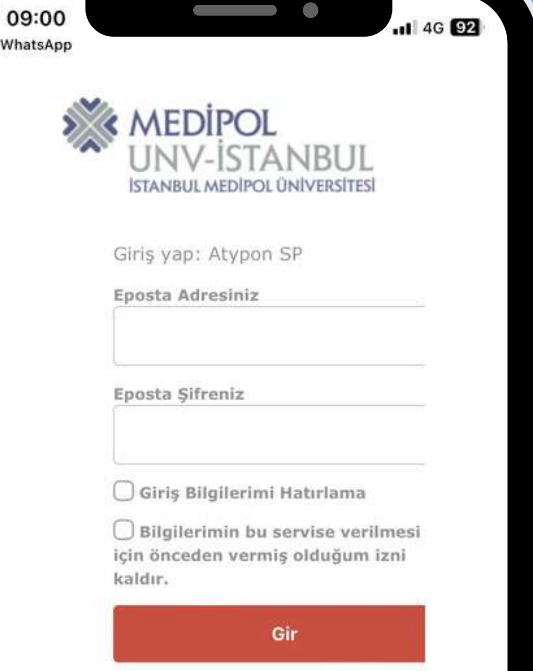

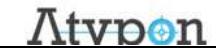

1

## EBSCOhost

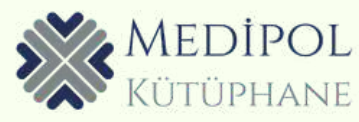

### **[www.search.ebscohost.com](https://www.annualreviews.org/)** adresine girin.

 $\overline{2}$ 

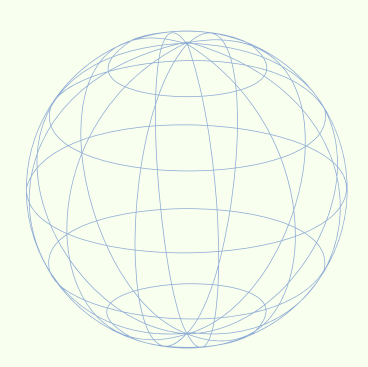

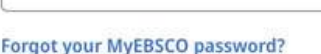

Password

 $\overline{\mathbf{3}}$ 

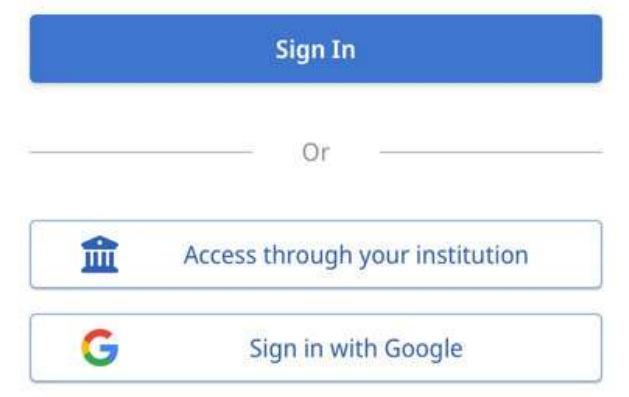

"Access through your institution " a tıklayın ve İstanbul Medipol Üniversitesi' ni seçin.

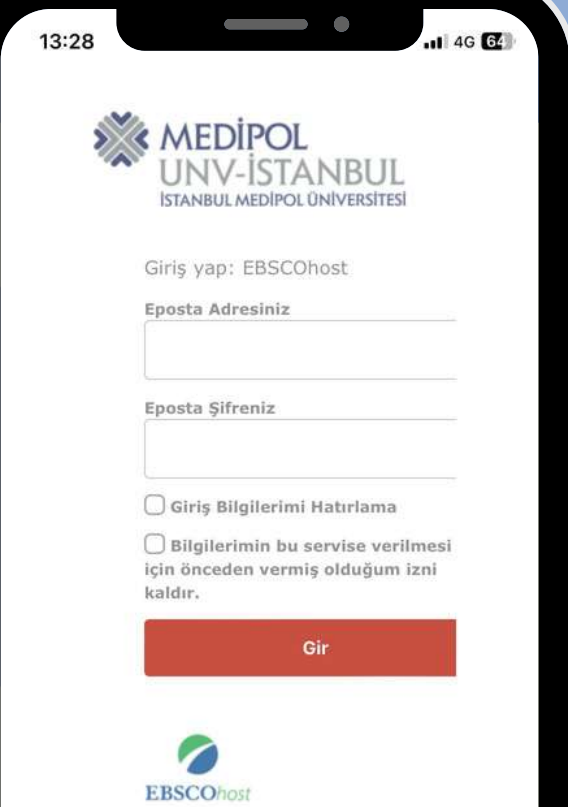

Çıkan ekranda Medipol uzantılı mail adresiniz ve Mebis şifreniz ile giriş yapabilirsiniz.

## emerald insight

## www.emerald.com adresine girin.

 $\blacksquare$  4G  $\blacksquare$ 

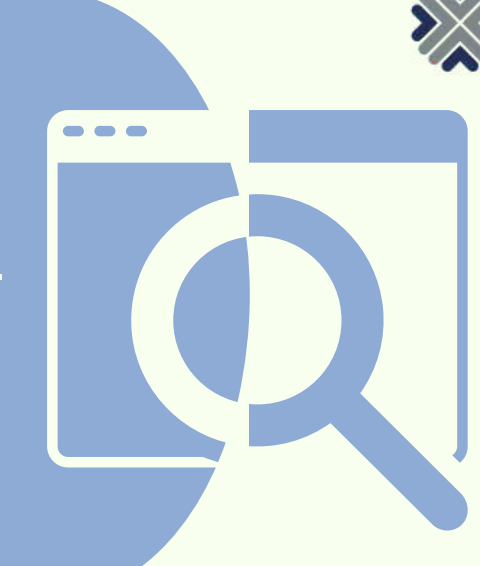

**MEDİPOL**<br>ütüphane

#### 16:18 ◀ WhatsApp

#### emerald *insight*

#### Access through your institution

Please select the button below to access via your institutional login.

圙

**Access through your institution** 

#### Login to your profile

 $\mathcal{F}$ 

Çıkan ekranda Medipol uzantılı mail adresiniz ve Mebis șifreniz ile giriș yapabilirsiniz.

Login ekranında "Access through your institution"a tıklayın ve İstanbul Medipol Üniversitesi'ni seçin.

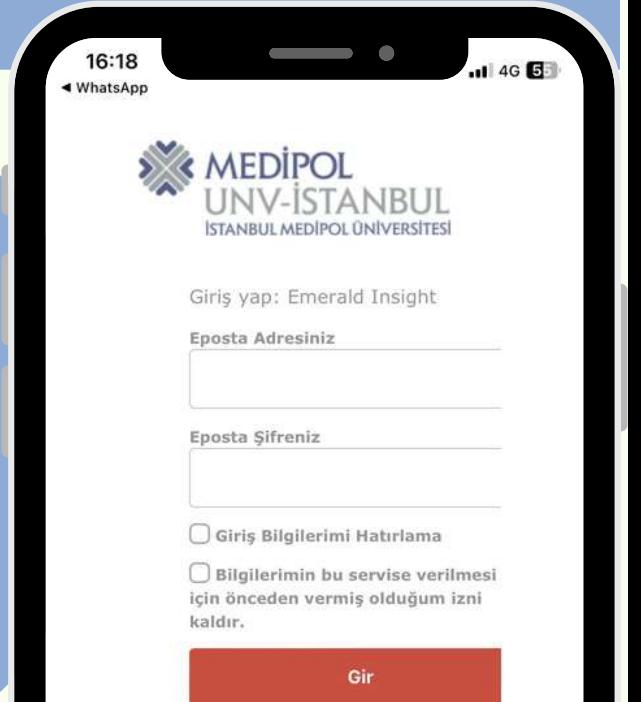

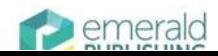

Ceviri Kullanılapılıyor

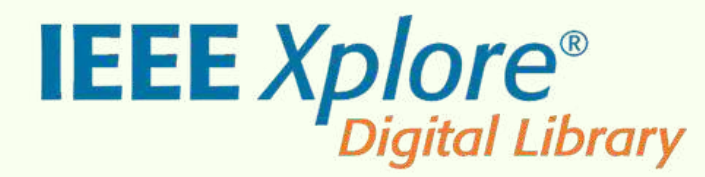

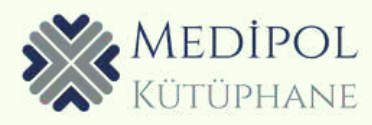

## **[www.ieeexplore.ieee.org](https://www.annualreviews.org/)** adresine girin.

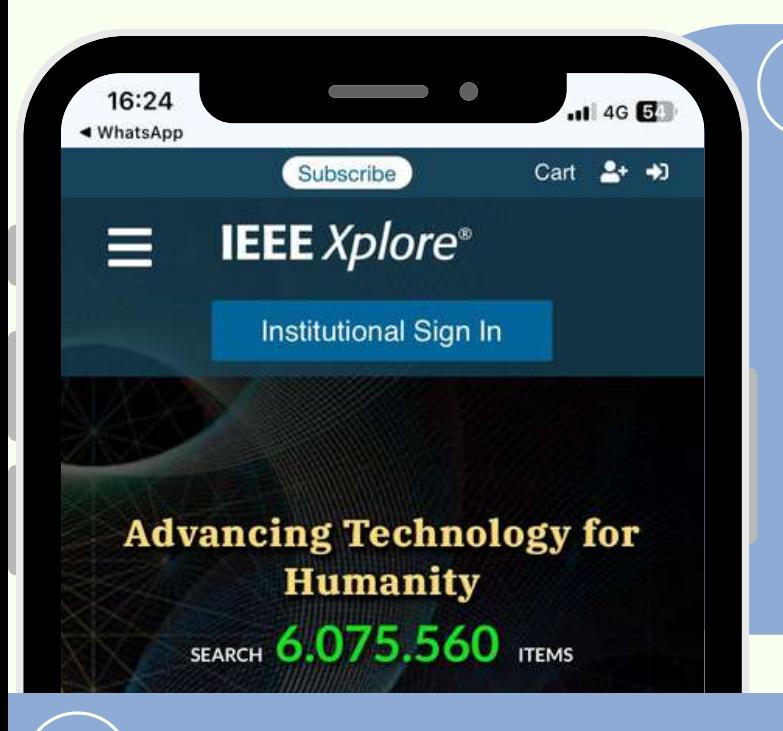

"Institutional Sign In" kısmından "Access through your institution"a tıklayın ve İstanbul Medipol Üniversitesi'ni seçin.

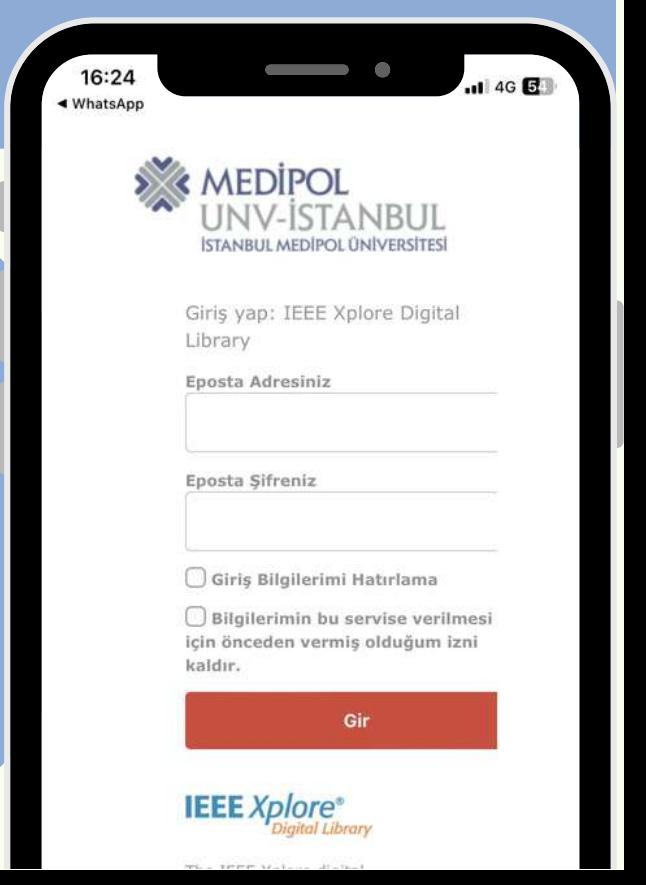

Çıkan ekranda Medipol uzantılı mail adresiniz ve Mebis şifreniz ile giriş yapabilirsiniz.

AΑ

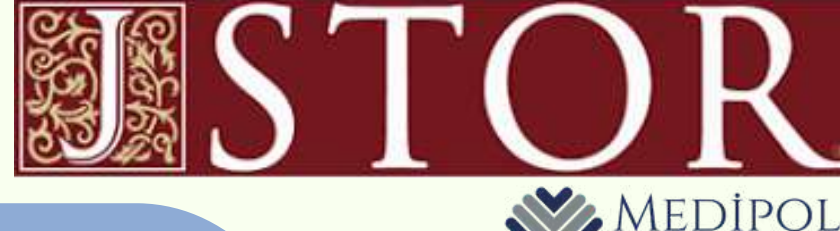

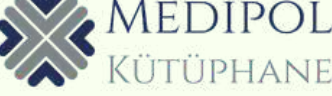

### **[www.jstor.org](https://www.annualreviews.org/)** adresine girin.

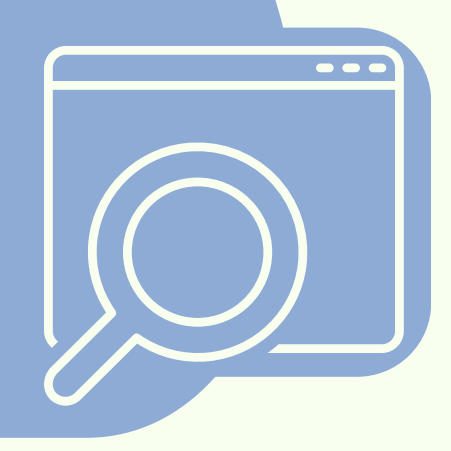

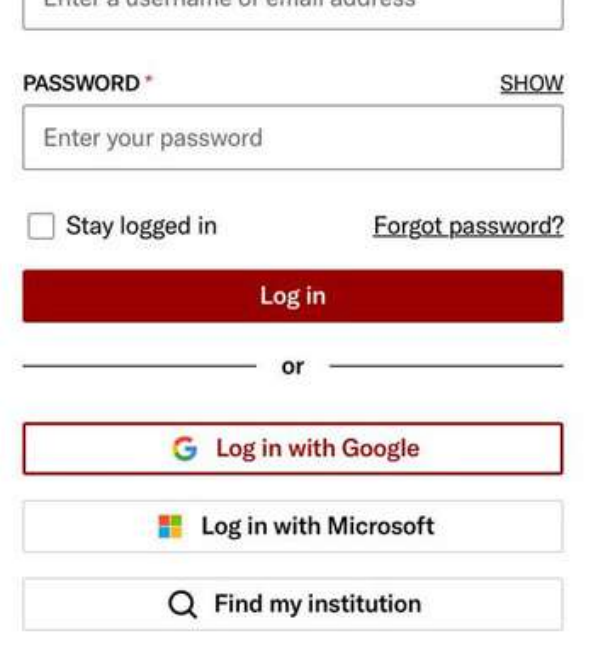

Enter a ucername or email address

5

Don't have an account? Register for free

Çıkan ekranda Medipol uzantılı mail adresiniz ve Mebis şifreniz ile giriş yapabilirsiniz.

Giriş ekranında yer alan "Find my institution "dan İstanbul Medipol Üniversitesi' ni seçin.

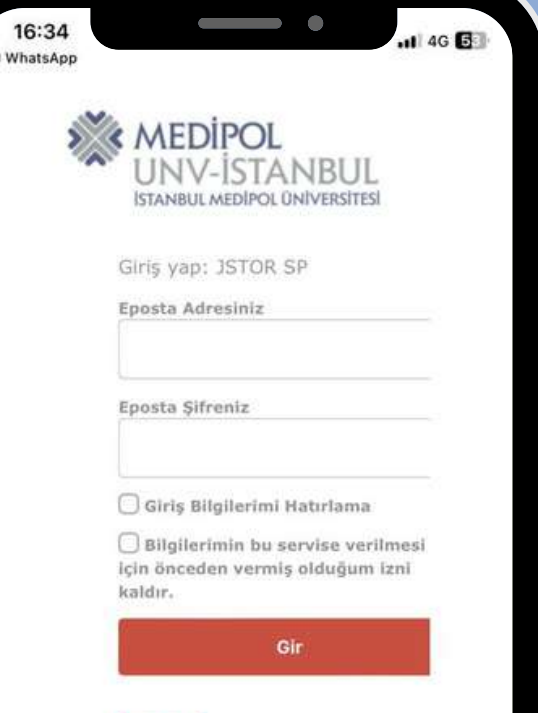

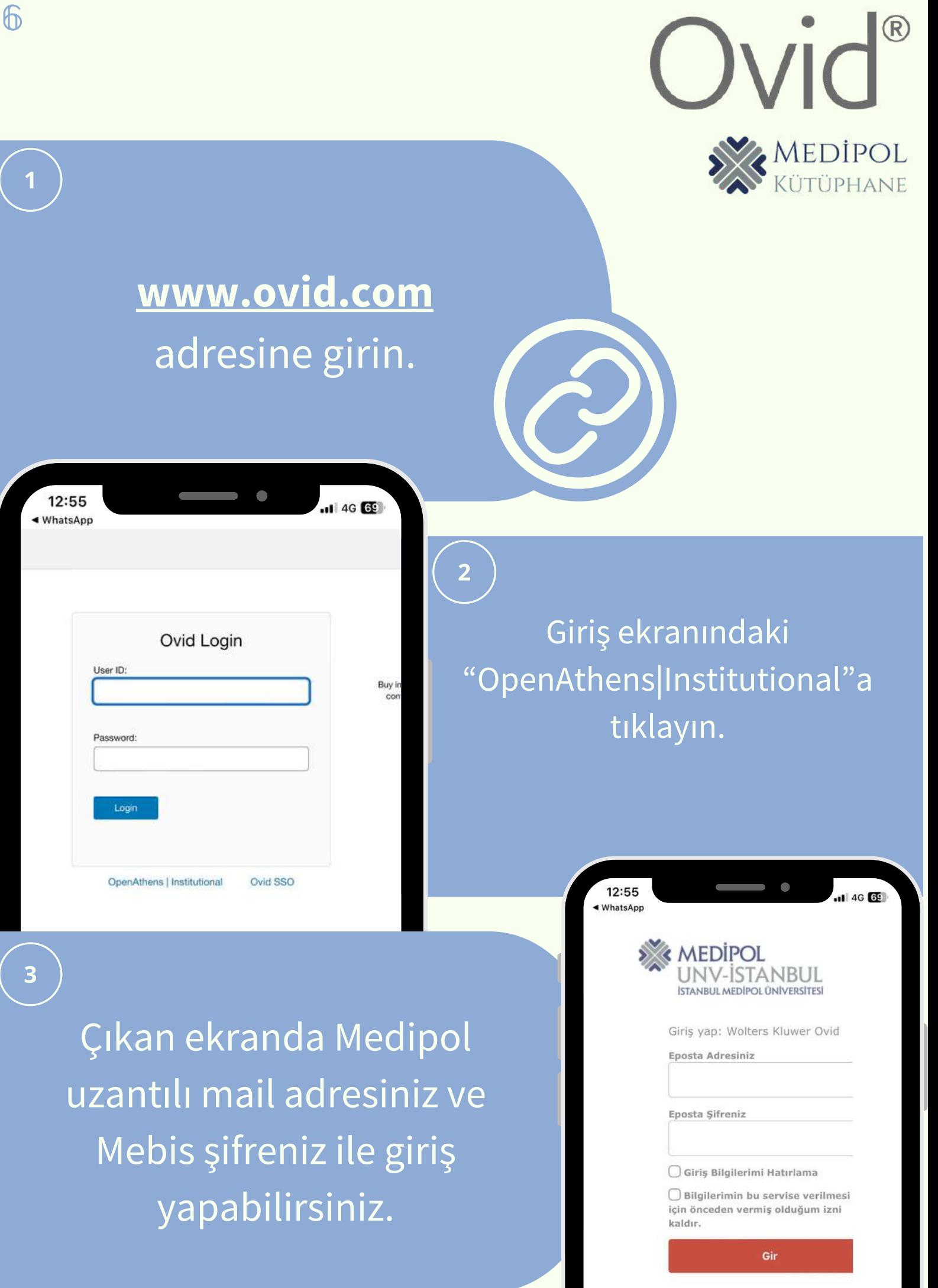

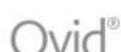

 $\overline{2}$ 

**Intep://www.** 

## www.proquest.com adresine girin.

7

 $\overline{\mathbf{3}}$ 

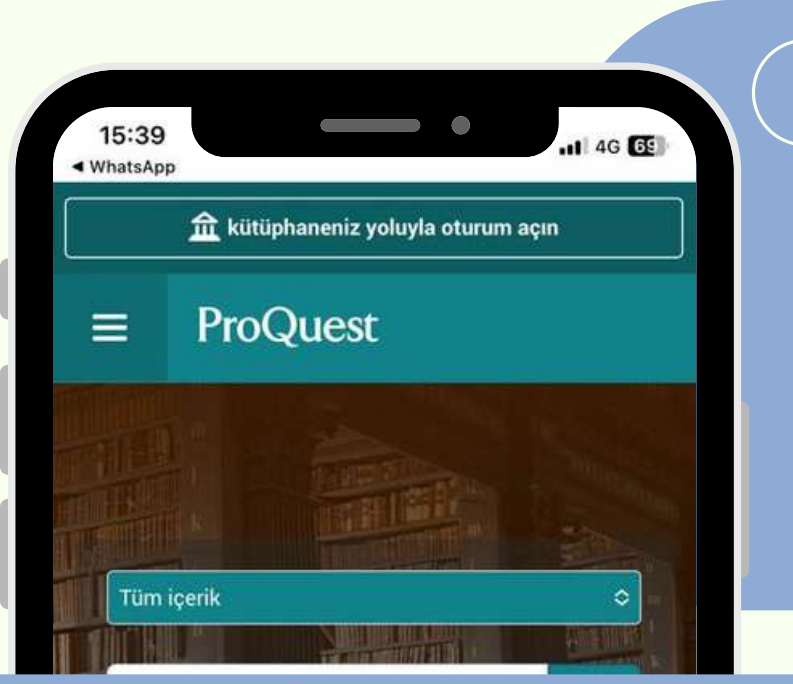

Sayfanın üst kısmında yer alan **"kütüphaneniz yoluyla oturum açın"**a tıklayın be İstanbul Medipol Üniversitesi' ni seçin.

Çıkan ekranda Medipol uzantılı mail adresiniz ve Mebis şifreniz ile giriş yapabilirsiniz.

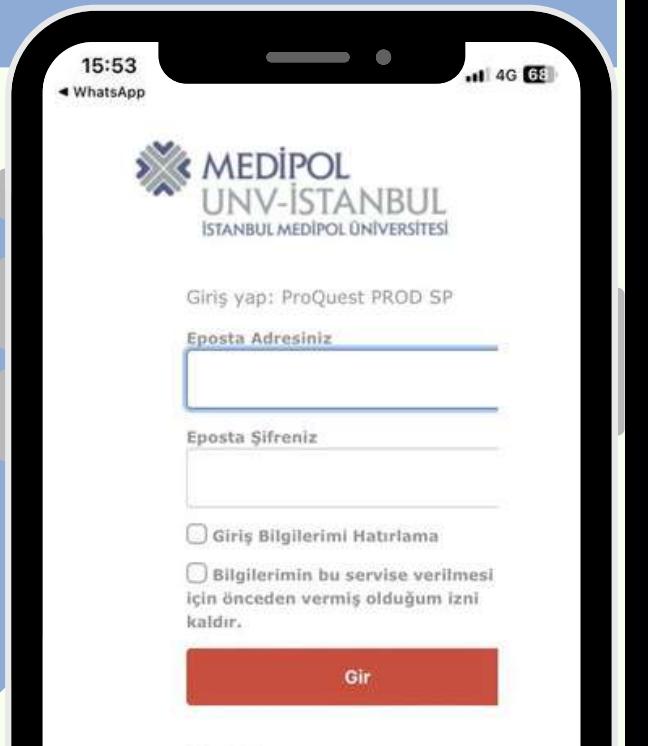

 $ProC$ uest

## ScienceDirect

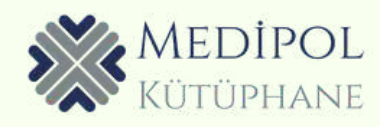

#### **[www.sciencedirect.com](https://www.annualreviews.org/)** adresine girin.

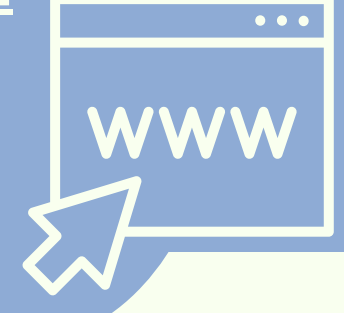

 $\overline{2}$ 

#### **ANGE**

#### Welcome

Enter your email to continue with ScienceDirect

Email

Continue

Sign in via your institution

Giriş ekranındaki "Sign in via your institution"dan İstanbul Medipol Üniversitesi'ni seçin.

Çıkan ekranda Medipol uzantılı mail adresiniz ve Mebis şifreniz ile giriş yapabilirsiniz.

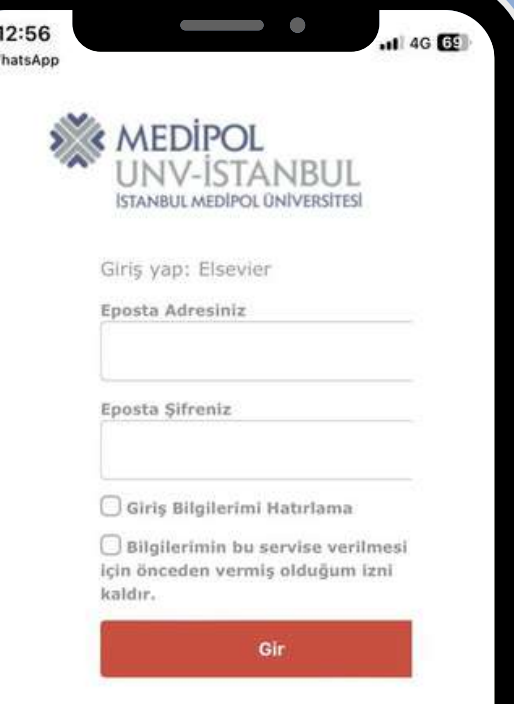

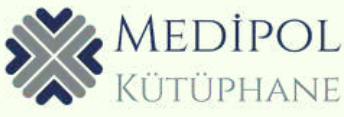

#### **[www.scopus.com](https://www.annualreviews.org/)** adresine girin.

 $\overline{\mathbb{O}}$ 

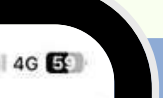

Welcome to Scopus Preview

What is Scopus  $\lambda$  Blog  $\lambda$ 

**Scopus** Preview

Check access

13:55 ◀ WhatsApp

颚

Check if you have access through your sign in credentials or via your institution

k Scopus acces

Scopus content Content coverage guide 专 Scopus source list ±

#### Check out your free au profile! Did you know Scopus offers free p

to all indexed authors? Review you<br>claim it, and update it - all for fre View your author profile>

Looking for free journa rankings and metrics? Scopus offers free metrics to non subscribers

#### "Check Scopus Access"

İstanbul Medipol Üniversitesi'ni seç.

### "Confirm your institution"

12:56  $\blacksquare$  4G  $\blacksquare$ ◀ WhatsApp **MEDIPOL JNV-ISTANBUL ISTANBUL MEDIPOL ÜNIVERSITESI** Giriş yap: Elsevier Eposta Adresiniz Eposta Sifreniz Giriş Bilgilerimi Hatırlama Bilgilerimin bu servise verilmesi için önceden vermiş olduğum izni kaldır.

**Cir** 

Çıkan ekranda Medipol uzantılı mail adresiniz ve Mebis şifreniz ile giriş yapabilirsiniz.

m

"

نیا

∍

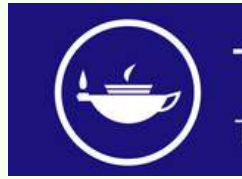

Taylor & Francis

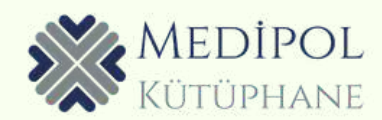

#### **[www.tandfonline.com](https://www.annualreviews.org/)** adresine girin.

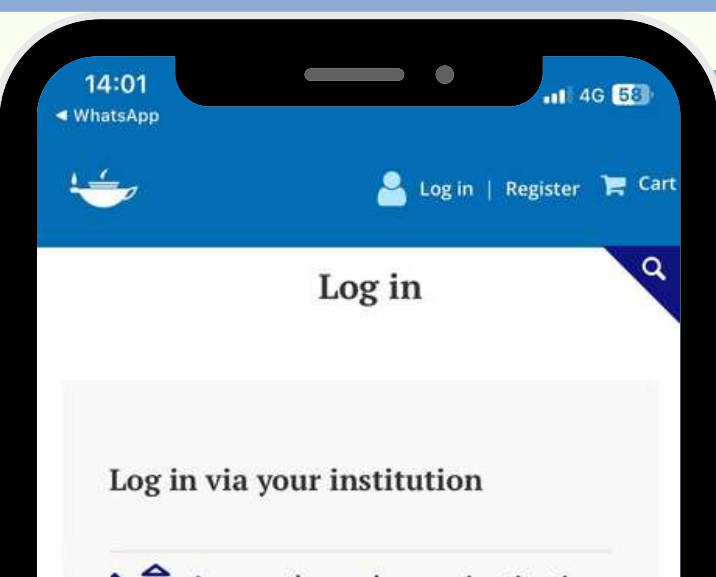

 $\sum$   $\widehat{m}$  Access through your institution

Log in to Taylor & Francis Online

רי

Çıkan ekranda Medipol uzantılı mail adresiniz ve Mebis şifreniz ile giriş yapabilirsiniz.

m

∪

Giriş ekranındaki "Access through your institution"a tıklayın ve İstanbul Medipol Üniversitesi'ni seçin.

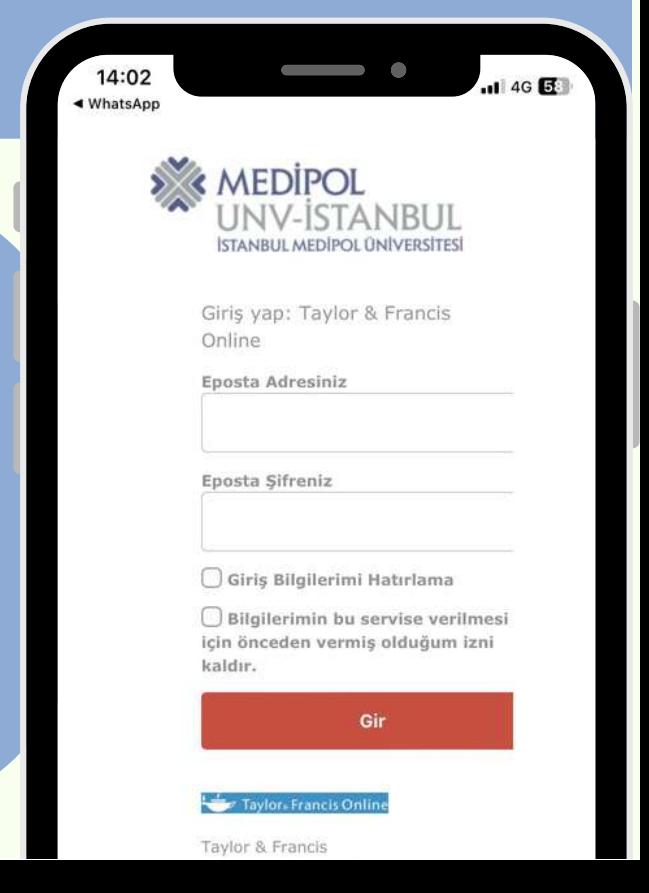

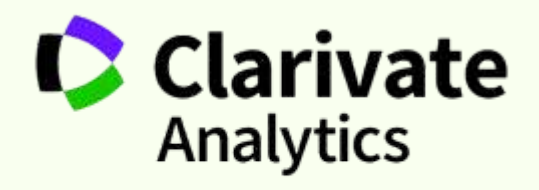

**FB OF SCIENCE™** 

MEDIPOL

**[www.webofscience.com](https://www.annualreviews.org/)** adresine girin.

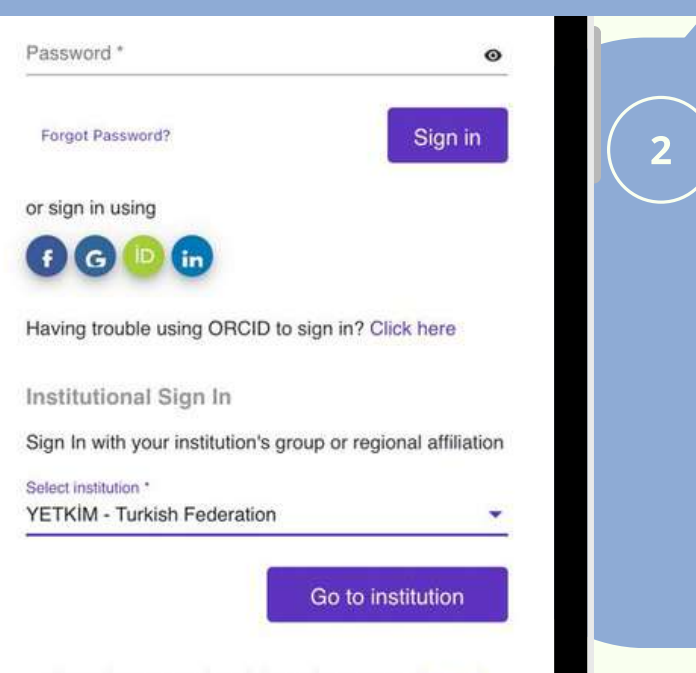

By signing in, you acknowledge and agree to our Terms of

Açılan ekrandan "İstanbul Medipol Üniversitesi"ni seçin.

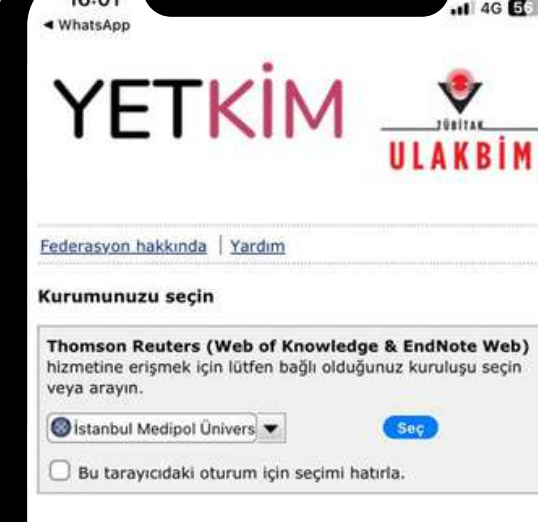

"Institutional Sign In"

kısmından "YETKİM-

Turkish Federation"ı

seçin.

 $10.01$ 

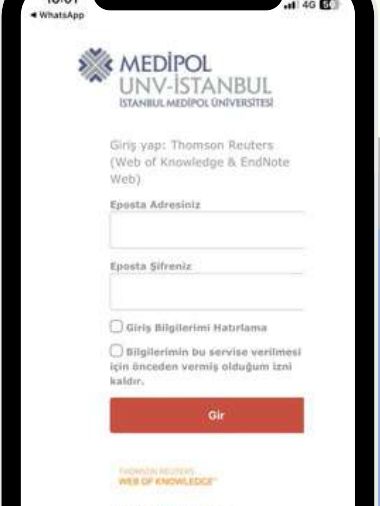

 $\overline{\mathbf{3}}$ 

 $\left( \begin{array}{c} 4 \end{array} \right)$ Çıkan ekranda Medipol uzantılı mail adresiniz ve Mebis şifreniz ile giriş yapabilirsiniz.

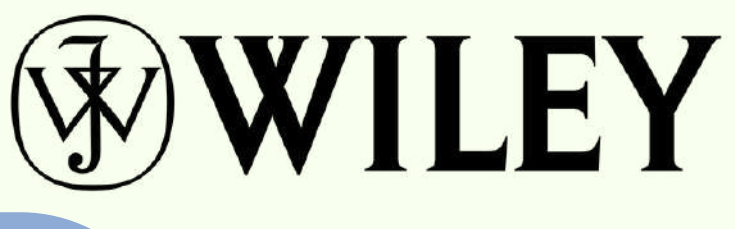

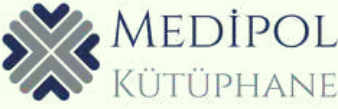

#### **[www.onlinelibrary.wiley.com](https://www.annualreviews.org/)** adresine girin.

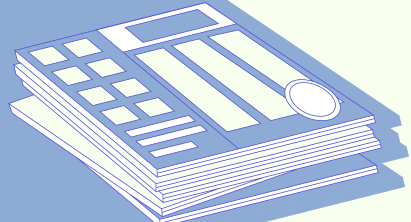

#### Log in to Wiley Online Library

**Email or Customer ID** 

Enter your email

Password

Enter your password

Forgot password?

Log In

NEW USER >

**INSTITUTIONAL LOGIN >** 

Çıkan ekranda Medipol uzantılı mail adresiniz ve Mebis şifreniz ile giriş yapabilirsiniz.

 $\overline{2}$ 

Institutional Login

"Select your region or federation: Turkey-YETKİM"

> İstanbul Medipol Üniversitesi' ni seçin.

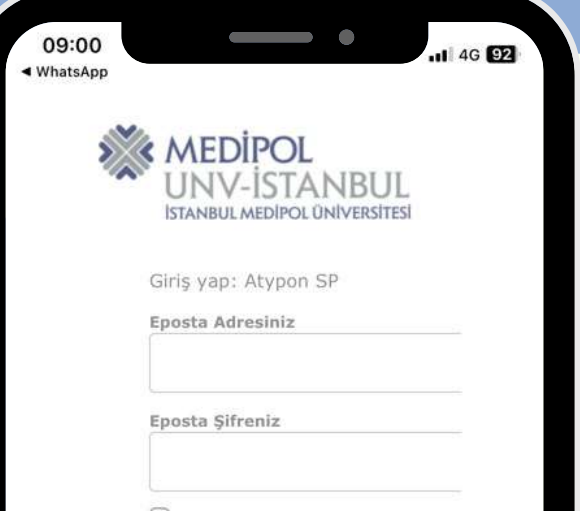

Giriş Bilgilerimi Hatırlama

Bilgilerimin bu servise verilmesi için önceden vermiş olduğum izni kaldır.

Gir

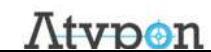

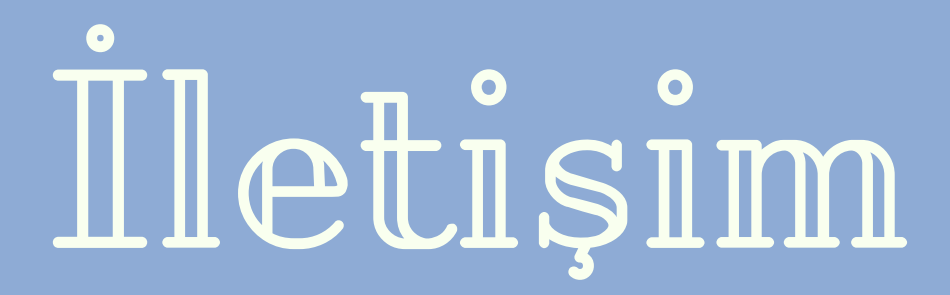

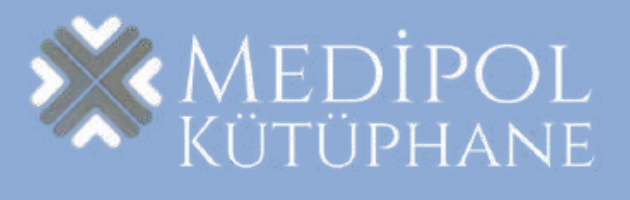

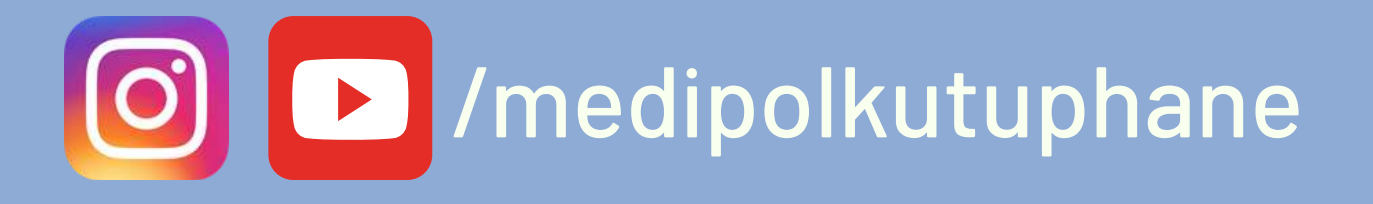

**A** kutuphane.medipol.edu.tr  $\overline{\mathsf{X}}$ 

**Q** ekutuphane.medipol.edu.tr

**Q** katalog.medipol.edu.tr

**Mkutuphane@medipol.edu.tr** 

**Macikerisim@medipol.edu.tr**